# **Tourenplan zeigt offene Einsätze nicht an**

Sie möchten die Tourenplanung anpassen, bekommen jedoch nicht alle oder gar keine Klienten in den offenen Einsätzen angezeigt? Gern präsentieren wir Ihnen in diesem Artikel einige Lösungswege:

### Lösungsweg 1

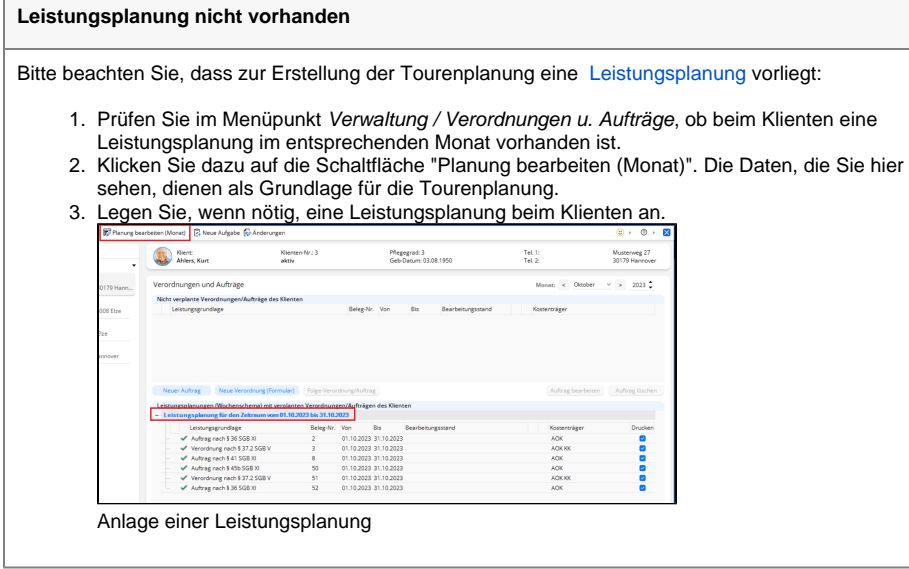

Lösungsweg 2

#### **Verwandte Artikel**

- [Abrechnung trotz vorhandener](https://wissen.medifoxdan.de/pages/viewpage.action?pageId=590154)  [Leistungsplanung nicht](https://wissen.medifoxdan.de/pages/viewpage.action?pageId=590154)  [möglich](https://wissen.medifoxdan.de/pages/viewpage.action?pageId=590154)
- [Einsatzzeiten anlegen und](https://wissen.medifoxdan.de/display/MAKB/Einsatzzeiten+anlegen+und+konfigurieren)   $\bullet$ [konfigurieren](https://wissen.medifoxdan.de/display/MAKB/Einsatzzeiten+anlegen+und+konfigurieren)
- [Erscheinen eines gelben](https://wissen.medifoxdan.de/display/MAKB/Erscheinen+eines+gelben+Warndreiecks+in+der+Leistungsplanung)  [Warndreiecks in der](https://wissen.medifoxdan.de/display/MAKB/Erscheinen+eines+gelben+Warndreiecks+in+der+Leistungsplanung)  [Leistungsplanung](https://wissen.medifoxdan.de/display/MAKB/Erscheinen+eines+gelben+Warndreiecks+in+der+Leistungsplanung)
- [Zyklische Leistungsplanung](https://wissen.medifoxdan.de/display/MAKB/Zyklische+Leistungsplanung+anlegen)  [anlegen](https://wissen.medifoxdan.de/display/MAKB/Zyklische+Leistungsplanung+anlegen)
- [Leistungsplanung anlegen](https://wissen.medifoxdan.de/display/MAKB/Leistungsplanung+anlegen)
- [Kalkulation in der](https://wissen.medifoxdan.de/display/MAKB/Kalkulation+in+der+Leistungsplanung)  [Leistungsplanung](https://wissen.medifoxdan.de/display/MAKB/Kalkulation+in+der+Leistungsplanung)
- $\bullet$ [Hinweise aus der](https://wissen.medifoxdan.de/display/MAKB/Hinweise+aus+der+Leistungsplanung+entfernen)
- [Leistungsplanung entfernen](https://wissen.medifoxdan.de/display/MAKB/Hinweise+aus+der+Leistungsplanung+entfernen) [Hinweise in der](https://wissen.medifoxdan.de/display/MAKB/Hinweise+in+der+Leistungsplanung+hinterlegen)
- [Leistungsplanung hinterlegen](https://wissen.medifoxdan.de/display/MAKB/Hinweise+in+der+Leistungsplanung+hinterlegen) • [Festzeit hinterlegen](https://wissen.medifoxdan.de/display/MAKB/Festzeit+hinterlegen)
- Mitarbeiter wird im Tourenplan [rot dargestellt](https://wissen.medifoxdan.de/display/MAKB/Mitarbeiter+wird+im+Tourenplan+rot+dargestellt)

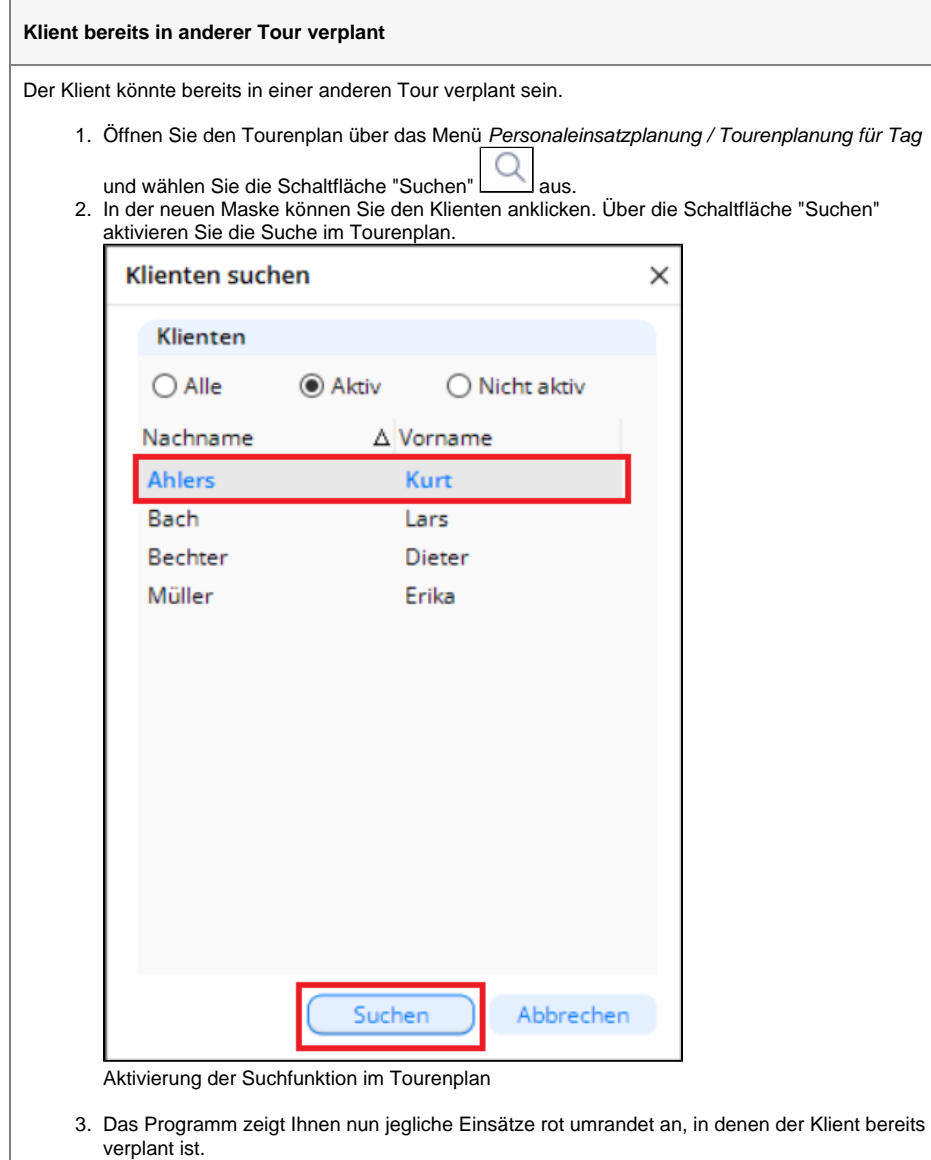

# Lösungsweg 3

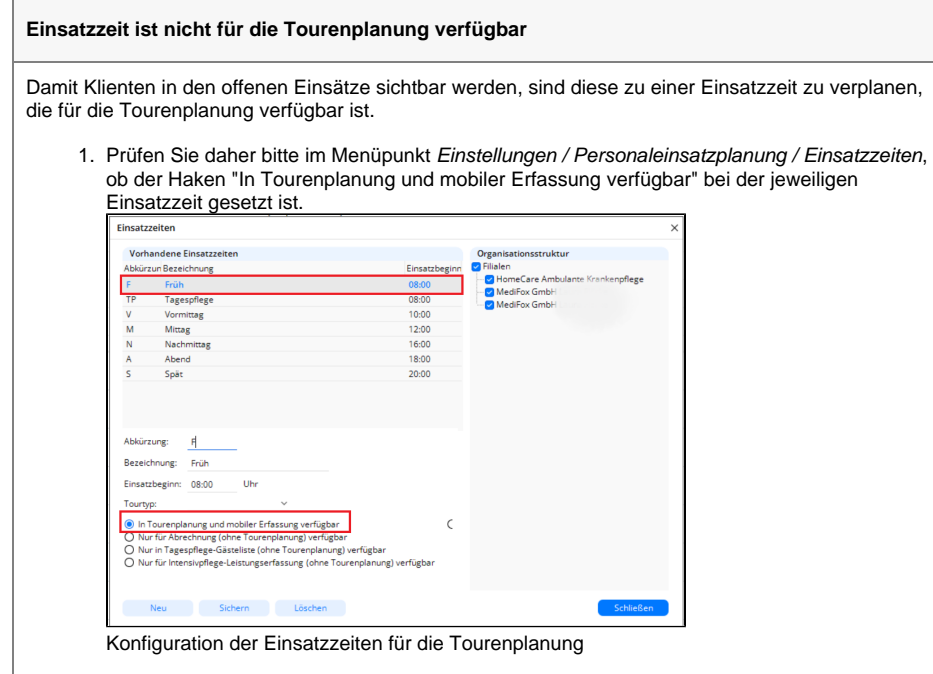

2. Setzen Sie diesen Haken, wenn nötig, speichern Sie die Eingabe bitte und wechseln dann zurück in den Menüpunkt Personaleinsatzplanung / Tourenplanung für Tag. Dort sind die offenen Einsätze nun sichtbar.

## Lösungsweg 4

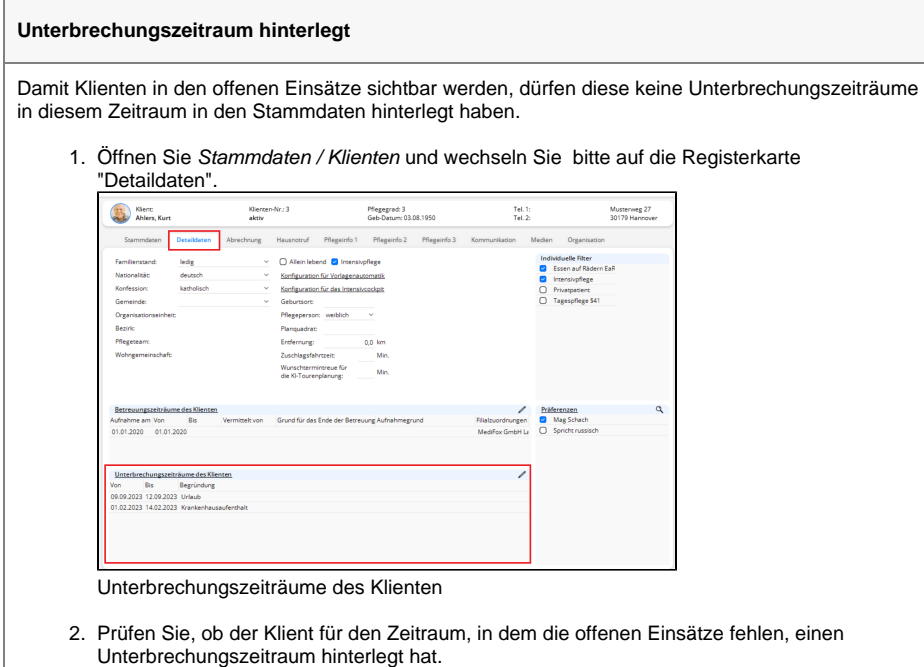

3. Wenn nötig, bearbeiten oder löschen Sie diesen und Ihre fehlenden offenen Einsätze des Klienten werden im Tourenplan wieder sichtbar.